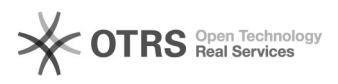

# **Terminalserver** 02/27/2021 07:40:49

## **FAQ Article Print**

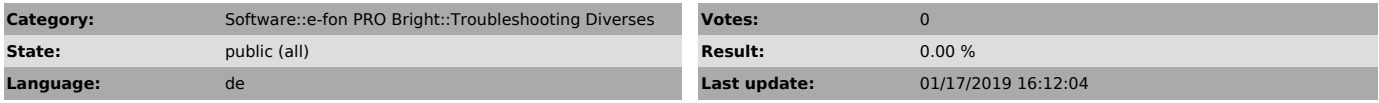

### *Keywords*

uc, bright, terminal, server

# *Symptom (public)*

Nach der Installation des Clients auf einem Terminalsystem gibt der Client jeweils eine Fehlermeldung aus, wenn sich die Benutzer anmelden möchten.

#### *Problem (public)*

Bei der Installation werden die Registry-Daten (Server "uc.e-fon.ch" und<br>Gruppen) in "HKEY\_CURRENT\_USER" geschrieben und das bezieht sich nur auf den<br>aktuell angemeldeten Benutzer.

### *Solution (public)*

Jeder Benutzer muss mit Adminrechten die Batch-Datei (patch.cmd) im Anhang ausführen. So werden die Registry-Einträge für den entsprechenden Benutzer geladen.